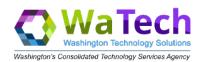

# Contents

| Welcome!                                                                | 2  |
|-------------------------------------------------------------------------|----|
| System Availability                                                     | 2  |
| System Requirements                                                     | 2  |
| System Access (Log-In Process)                                          | 2  |
| 1. General Navigation                                                   | 3  |
| 1.1 Navigating to a Project                                             | 3  |
| 1.2 CTS Billing Report Collections                                      | 4  |
| 1.2.1 Customer Report Inventory (by Collection)                         | 4  |
| 1.2.2 WaTech Service Owner Report Inventory                             | 4  |
| 1.3 Data Availability / Timeliness                                      | 4  |
| 1.4 Navigating to the Desired Time                                      | 4  |
| 2. Apptio Report Navigation                                             | 4  |
| 2.1 General Overview                                                    | 5  |
| 2.2 Report Display                                                      | 5  |
| 2.3 Report Number ("More" Option)                                       | 5  |
| 2.4 Reset Page Filters                                                  | 5  |
| 2.5 Export Page Data                                                    | 6  |
| 2.6 Sub Reports (Tabs)                                                  | 6  |
| 2.7 Auto Search                                                         | 6  |
| 2.8 Slicers                                                             | 6  |
| 2.9 Useful Navigation and Options inside Any/All Apptio Reports         | 7  |
| 2.9.1 Sorting by column and show unique values                          | 7  |
| 2.9.2 Search for BLANK, not EQUAL, or EQUAL                             | 7  |
| 2.9.3 Formatting and Showing Unique and/or Duplicate Values             | 7  |
| 2.10 Exporting Data from Apptio Reports                                 | 7  |
| 3. Purchasers of WaTech Services: Reports of Most Use                   | 8  |
| 4. Report Equivalencies                                                 | 9  |
| 4.1 Billing Reports Available Via Apptio or Customer Dataset Only       | 11 |
| 4.2 Billing Reports Available by Customer Dataset (CDS) Only            | 11 |
| 5. INTERNAL Customers/Providers of WaTech Services: Reports of Most Use | 12 |
| 5.1 Reports Not Listed                                                  | 13 |
| 6. Change Management                                                    | 13 |
| 7. Additional questions                                                 | 13 |
|                                                                         |    |

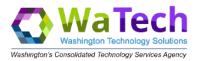

## Welcome!

Consolidated Technology Services (WaTech) is using Apptio as a way to provide customer access to summary and detaillevel reports of services billed to them.

We welcome your feedback on the reports as you view and use them. We cannot develop customized reports for eachcustomer (we recognize your needs may vary), but your feedback will help guide us in improving existing and creating/maintaining the best set of reports and features to serve our broad customer base.

Requests, suggestions and feedback should come to us in the form of service request tickets through the WaTech Support Center at 855.928.3241 or 360.586.1000 or via email at <a href="mailto:support@waTech.wa.gov">support@waTech.wa.gov</a>. Please instruct the SupportCenter to route the request to the WaTech Billing Group.

## System Availability

Other than occasional maintenance that takes place during weekend hours, the application is generally available 24x7. In the event of an application change, we utilize distribution lists to notify you a week in advance to ensure you have enough time to manage the change.

If you find the system to be unavailable when you try to access it and there is no notice of a maintenance window, please report this outage to the WaTech Support Center at 855.928.3241 or 360.586.1000 or via email at <a href="mailto:support@WaTech.wa.gov">support@WaTech.wa.gov</a>.

## System Requirements

Apptio is a Software-as-a-Service application, provided over the internet. You will need:

- 1. An active connection to the internet
- 2. A compatible and preferably up-to-date browser
  - Apptio is compatible with IE, Firefox, Edge and Chrome however there may be some configuration changes necessary or other situations (such as standards within your office) that will impact your decision on which browser to use.
- 3. A URL (web address to find the State of WA Apptio instance)
- 4. A userid

## System Access (Log-In Process)

When accessing the production URL, Apptio uses Frontdoor for both single sign on and explicit sign on. One way that you can access Apptio is to use the Frontdoor URL (https://frontdoor.apptio.com). Your username will always be youremail, and Frontdoor will then prompt you to authenticate with single sign on **or** your username/password.

#### For all users, your login is your email address.

Logging in with your email will prompt you one of two ways:

- 1. If you are a **single sign on user**, you see prompt to select your authentication method using the Active Directory screen.
- 2. If you do not login with single sign on, you will need to enter your username and password.

**NOTE**: To update your password, click 'Forgot Password?' link located at thebottom of your login screen.

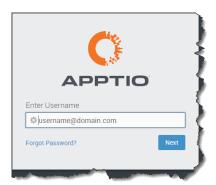

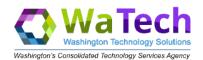

## 1. General Navigation

| Ö | Products                                                                                                    |
|---|----------------------------------------------------------------------------------------------------|
|   | (in the second second s |
|   | CTS Billing<br>Cost Transprency<br>IT Planning                                                                                                    |

### 1.1 Navigating to a Product

Apptio is used by several state agencies.

WaTech customers using the online reporting to view additional billing or inventory detail will need to be in the **CTS Billing** product.

Once you select this product the first time, you should not have to re-select.

| ← → C 🔒 stofwa.apptio.com/#:prd:stofwa.com:CTS+Billing |                               | Ē 1 |
|--------------------------------------------------------|-------------------------------|-----|
|                                                        | Date Range<br>December FY2022 | -   |
|                                                        |                               |     |
| «                                                      |                               |     |
| Report Collections                                     |                               |     |
| Home                                                   |                               |     |
| WaTech Customer Billing                                |                               |     |
| WaTech Internal Analysis                               |                               |     |
| WaTech Internal Ops                                    |                               |     |
| WaTech Service Analysis                                |                               |     |

This is a repository for the reports used by WaTech internal and external customers to review WaTech sales and service data.

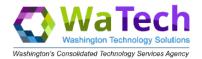

On the CTS Billing home page, end users will be presented a report collection for each business need.

### 1.2.1 Customer Report Inventory (by Collection)

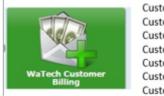

Customer Billing Accts & Contacts Customer Billing Detail Customer Billing Detail – Mainframe Customer Fee-for-Service Sales Info Customer Network Services Inventory Customer Printed Reports Customer Sales History

Generally, monthly billing data reports are available in the Production Apptio environment within three working days of the billing process completion (on first workday of each month).

#### 1.4 Navigating to the Desired Time.

#### The Apptio calendar is a fiscal year -- not a calendar year.

The date/time period is located immediately to the right of the Home field attop center of screen. If you hover the mouse over a specific month, the calendar year information will display.

Example: September FY2018: 09/01/2017 - 09/30/2017

- If the month is January thru June, the calendar year = the fiscal year
- If the month is July thru December, the calendar year = the fiscal year -1.

#### Reminder: Be sure to check the 'calendar' each time you use APPTIO to ensure it is set to the month you want.

You can move forward and backward in time on the displayed calendar by utilizing the drop-down arrow and

then the arrows  $\langle \rangle$  on either side of the date period, or by clicking on the date period and then on the month (and fiscal year) you wish to view.

## 2. Apptio Report Navigation

|                          |                            |                            |                                      |                         |                                     |                    |                                        |                           |                                     | D                        |
|--------------------------|----------------------------|----------------------------|--------------------------------------|-------------------------|-------------------------------------|--------------------|----------------------------------------|---------------------------|-------------------------------------|--------------------------|
|                          | WaTech Custom              | er Billing                 | Customer Billing Accts & Contacts    | Customer Billing Detail | Customer Billing Detail - Mainframe | Customer Sales His | ory Customer F                         | ee-for-Service Sales Info | Customer Network Services Inventory | Customer Printed Reports |
| Report Collections       |                            |                            |                                      |                         |                                     |                    |                                        |                           |                                     |                          |
| Home                     |                            |                            |                                      |                         |                                     |                    |                                        |                           |                                     |                          |
| WaTech Customer Billing  |                            |                            |                                      |                         |                                     |                    |                                        |                           |                                     |                          |
| WaTech Internal Analysis | Billing Account Code (FINS | 5) Billing Contacts (FINS) | Invoice Info (FINS) Billing Contacts | (ABS)                   |                                     |                    |                                        |                           |                                     |                          |
| WaTech Internal Ops      | 👻 Billing Account (        | Code                       |                                      |                         |                                     |                    |                                        | 👻 Customer # and          | i Name                              |                          |
| WaTech Service Analysis  | AGY-Account                | Agency Code - N            | sme a                                | ACCT-DESCRIPTION        | AFRS-CODE                           |                    | Count Of Active<br>Accts Used Accounts |                           | RESENTA                             |                          |

|                                                        | WaTech Customer Billing                         | Customer Billing Accts & Contacts | Customer Billing Detail | Customer Billing Detail - Mainframe | Customer Sales History | Customer Fee-for-Service Sales Info | More (2) |
|--------------------------------------------------------|-------------------------------------------------|-----------------------------------|-------------------------|-------------------------------------|------------------------|-------------------------------------|----------|
| Report Collections depending on your screen size there |                                                 |                                   |                         |                                     |                        |                                     |          |
| Home                                                   |                                                 | could be a r                      | nore tab t              | o the right to v                    | iew 🛛 🖊                |                                     |          |
| WaTech Customer Billing                                |                                                 | t                                 | he other r              | reports                             |                        |                                     |          |
| WaTech Internal Analysis                               | Rilling Association (FINIS) - Rilling Contactor |                                   |                         | •                                   |                        |                                     |          |

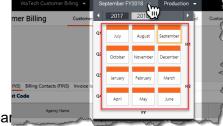

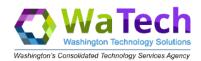

### 2.1 General Overview

| aTech Cus           | tomer Billing Custom                         | er Billing Accts & Contacts  | Customer Billing Detail | Customer Billing Detail - Mair  | frame Custo | omer Fee-for-Service Sales I          | Info 1             |                | More (3) ✔                   | 5.     |
|---------------------|----------------------------------------------|------------------------------|-------------------------|---------------------------------|-------------|---------------------------------------|--------------------|----------------|------------------------------|--------|
|                     |                                              |                              | th                      | Reports within<br>is collection |             | Reports within this report collection |                    |                | Reset page<br>report filters |        |
| Billing Account Cod | le (FINS) Billing Contacts (FINS) Invoice    | Info (FINS) Billing Contacts | (ABS)                   |                                 |             |                                       |                    | and Name       |                              | 1      |
| AGY-Account         | Agency Name                                  | 400                          | T-DESCRIPTION           | AFRS-CODE                       |             | nt Count Of Accts Active              | 7 250 K Search     | P              | Exp                          | ort er |
| HOT HECOUNT         | ngenty mente                                 |                              | a besche non            | 2                               | Month +     | Used Account                          | 0110 - HOUSE OF R  | EPRESENTATIVES |                              | page   |
| 100 - 0111AD        | HOUSE OF REPRESENTATIVES                     | Paveou                       |                         | 2                               | YES Re      | port "slicer" to filter all           | 0120 - SENATE      |                |                              |        |
| 10. 5950FS          | HOUSE OF REPRESENTATIVES                     | FINANCIAL SYSTEMS            | - AFRS                  |                                 | YES         | eport data on page                    |                    |                |                              |        |
| 1100 - C            | RESENTATIVES                                 | CENTRAL OFFICE SER           |                         |                                 | YES         | 1 1                                   | 0130 - JOINT TRAN  | SPORTATION C   |                              |        |
| 1100 - S Aut        | o-Search RESENTATIVES                        | SCAN SERVICES (DEF)          |                         |                                 | YES         | 1 1                                   | 0140 - JOINT LEGIS | LATIVE AUDIT   |                              |        |
| 100 - 5             | data PRESENTATIVES                           | UNASSIGNED DISC/T            | APE BILLING             |                                 | NO          | 0 1                                   |                    |                |                              |        |
| 100 - 5900IN        | HOUSE OF REPRESENTATIVES                     | INTERNET/RELATED/A           | LLOCATION               |                                 | NO          | 0 1                                   | 0200 - LEGISLATIVE | EVALUATION     |                              |        |
| 1200 - 5950FS       | SENATE                                       | FINANCIAL SYSTEMS            | - AFRS                  |                                 | YES         | 1 1                                   | 0350 - OFFICE OF T | HE STATE ACTU  |                              |        |
| 200 - CENTOO        | SENATE                                       | CENTRAL OFFICE SER           | VICES                   |                                 | YES         | 1 1                                   | 0370 - OFFICE OF L | EGISI ATIVE SU |                              |        |
| 1200 - SCAN00       | SENATE                                       | SCAN SERVICES (DEF)          | AULT)                   |                                 | YES         | 1 1                                   |                    |                |                              |        |
| 200 - 5900IN        | SENATE                                       | INTERNET/RELATED/A           | LLOCATION               |                                 | NO          | 0 1                                   | 0380 - JOINT LEGIS | LATIVE SYSTE   |                              |        |
| 1300 - 5950FS       | JOINT TRANSPORTATION COMMITTEE               | OFM/AFRS/RELATED             |                         |                                 | YES         | 1 1                                   | 0400 - STATUTE LA  | W COMMITTEE    |                              |        |
| 1300 - 5900IN       | JOINT TRANSPORTATION COMMITTEE               | INTERNET/RELATED//           | LLOCATION               |                                 | NO          | 0 1                                   |                    |                |                              |        |
| 1300 - CENTOO       | JOINT TRANSPORTATION COMMITTEE               | TELEPHONE LINES              |                         |                                 | NO          | 0 1                                   | 0450 - SUPREME CO  | DURT           |                              |        |
| 1300 - SCAN00       | JOINT TRANSPORTATION COMMITTEE               | TELEPHONE SERVICE            |                         |                                 | NO          | 0 1                                   |                    |                |                              |        |
| 400 - 5800VP        | JOINT LEGISLATIVE AUDIT AND REVIEW COMMITTEE | VPN SERVICE                  |                         |                                 | YES         | 1 1                                   |                    |                |                              |        |
| Tot                 | al                                           |                              |                         |                                 |             | 4,449 11585                           | Č.                 |                |                              |        |
| 4 4 Page 1          | of 773 Displaying 1 - 15 of 11585            |                              |                         |                                 |             |                                       |                    |                |                              |        |

### 2.2 Report Display

After selecting the collection of reports to be viewed (example is for WaTech Customer Billing), the application tool barwill present the **reports** within the report collection. You can navigate to any of these reports by clicking on the reportname. The active report will have a highlighted orange line underneath the title.

### 2.3 Report Number ("More" Option)

|                  | More (3)        |
|------------------|-----------------|
| Customer Networ  | k Services Inve |
| Customer Printed | Reports         |
| Customer Sales H | listory         |

The number of reports displayed on your screen may differ depending on your screen resolution.

To assist, the application displays all the report names that can fit onto your page and provides a dropdown option to inform you of how many other reports are available within this collection.

### 2.4 Reset Page Filters

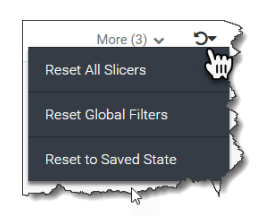

Apptio provides a clear filters dropdown option to assist end users reset all filters on the presented page.

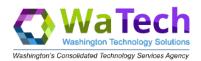

### 2.5 Export Page Data

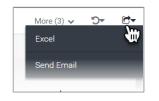

You can use the drop-down option and download the data to excel; or use your native mailapplication to send the data to another user. Because the data set can be large, we recommend using the filtering options within the report before you download or send the data to another person.

## 2.6 Sub Reports (Tabs)

Some reports were designed to have individual sub reports to assist end users in viewing similar data within a singlepage. Drop down carrot will let you export only the report you on in.

Like what you would see in Excel you can navigate to different sub reports by clicking on the individual 'tabs'. The active tab will have a highlighted orange line underneath the sub report name. (Similar to the report name within the collection.)

| Billing Account Cod | de (FINS) | Billing Contacts (FINS) Invoice Info (FINS | 5) Billi | ng Contacts (ABS)      |
|---------------------|-----------|--------------------------------------------|----------|------------------------|
| Billing Acc         | ount Co   | de                                         |          |                        |
| AGY-Account         |           | Agency Code - Name 🔺                       |          | ACCT-DESCRIPTION       |
| 2                   |           |                                            | P        |                        |
| 00100 - 5950FS      | 00100 - S | TATE REVENUE FOR DISTRIBUTION              |          | FINANCIAL SYSTEMS-AFRS |

#### 2.7 Auto Search

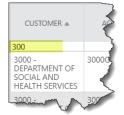

**CAUTION:** These filters will stay in place so be sure to remove them to see the full data. Screenshot below is example.

### 2.8 Slicers

Slicers are boxes that allow for selection of one or more filters to apply to all the report components in a particular grouping on a particular screen.

To select a value in a slicer, simply click once on that value. It will turn dark blue indicating selection. To select more thanone value, use the shift or control keys in addition to the single click (shift click will allow you to select several contiguous values in the slicer list, while control click will allow you to select non-contiguous values).

To reset a single slicer so all values are shown, click on the filter with the reset to default icon slicer.

**NOTE**: The slicers are limited to 250 values in a list – there are some lists with more values, so use the filter to narrow the search by typing the partial value in the search box of the slicer.

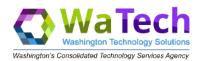

## 2.9 Useful Navigation and Options inside Any/All Apptio Reports

#### 2.9.1 Sorting by column and show unique values

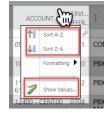

**To sort** a table by a particular column, click on the column header or right mouse click in the filter fieldjust below. A pop-up window displays with sort options...select ascending or descending order.

**Show Values** provides listing of how many occurrences of each value in the column (this replaces the show unique/show duplicates option).

#### 2.9.2 Search for BLANK, not EQUAL, or EQUAL

| TOKEN ID                 | ток |
|--------------------------|-----|
| IBLANK 1<br>000148915458 | Ass |
| 000148915484             | Ass |

To search for blanks in a column or a value that is NOT equal, use the following syntax:

BLANK or 10 or 1 phrase where the phrase is the item you want to filter OUT of the resulting dataset.

If searching for specific phrase, use =phrase ... this is case sensitive, so if field is all caps use all caps.

#### 2.9.3 Formatting and Showing Unique and/or Duplicate Values

Click on the column header to display pop-up window with options for sorting the column, formatting, or showing values.

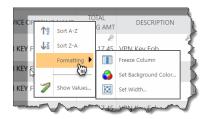

**Formatting** allows for freezing of columns, setting the background color or setting the width of column. When you 'freeze' a column on an Apptio report, that column will relocate to the first column of the table and indicate with a vertical bar that the column is frozen/separate from the rest of the report. You can freeze multiple columns--they will appear in the order 'frozen'. Unfreeze a column by right clicking and selecting 'Unfreeze column'.

## 2.10 Data from Apptio Reports

You can easily export a single table or an entire report by using the export feature.

| •        | VPN Billin   | g Detail     |                     |      |
|----------|--------------|--------------|---------------------|------|
|          | Open in Exce | inter<br>W   | CUSTOMER<br>ACCOUNT | S OI |
| 2<br>AND | Update Data  | ATIVE AUDIT  | 01400 - 5800VP      | 14   |
|          | -JOINT LEGIS | LATIVE AUDIT | 01400 - 5800VP      | 18   |

Within a tab, clicking the gray down arrow by the top left of table title displays window where you can select file type for export and format for export.

If you use the export options at the top of right of the report, you can export or e- mail all the tables on all the tabs inside the report to a single spreadsheet. (See "Export Page data" noted within the General Navigation section earlier in thisdocument.

Each component table will appear on separate tab in the spreadsheet; this will not correlate one-to-one with the tabtitles on the report, but rather with the individual components within the report.

**Example**: a report contains 2 tabs. Tab1 contains 2 tables, and Tab2 contains 1 table and a chart. The export to Excel would contain 1 tab for the first table on Tab1 of the report, 1 tab for the second table on Tab1 of the report, and 1 tab for the only table on Tab2 of the report. The chart would not be exported as a chart, but rather as a table showing the datavalues that lie behind the chart.

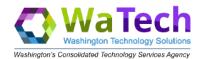

# 3. Purchasers of WaTech Services: Reports of Most Use

| Report Name                             | Intended Use                                                                                                    | Notes/Limitations                                                                                                    |
|-----------------------------------------|----------------------------------------------------------------------------------------------------|----------------------------------------------------------------------------------------------------|
| Customer Billing Accts<br>& Contacts    | Shows Contact names associated with<br>eStatement invoice delivery and FINS<br>fee-for-service reports. Also shows<br>FINS<br>'Invoice' report totals                                                    |                                                                                                    |
| Customer Billing Detail                 | Shows customers the detail behind<br>many of their fee-for-service purchases<br>(e.g. the VPN tab shows which users<br>have tokens or certificates, the Email<br>tab shows mailboxes being billed, etc.) | Limited to fee-for-service related billings at present.                                                                                                    |
| Customer Billing Detail<br>– Mainframe  | Shows customers detail behind their<br>fee-for-service mainframe-related<br>purchases<br>such as CICS, Batch/TSO, etc.                                                                                   | Limited to fee-for-service related billings at present.                                                                                                    |
| Customer Sales                          | Report contains two tabs that allow the<br>customer to search their fee-for-<br>servicehistory of purchases from<br>WaTech or all their purchase history                                                 | The data related to fee-for-service is available back to July FY2012 but for a few months gap.                                                               |
| History                                 | from WaTech (inclusive of allocations,<br>SLA/one-time purchases, etc.)<br>One additional tab exists for Credits (not<br>inclusive of Volume Discounts).                                                 | The data related to allocation billing is available back to JulyFY2016 which is theWaTech creation date.                                                     |
| Customer Fee-for-<br>Service Sales Info | Billing Summary<br>Agency Billing<br>Billing by Cost Center<br>Service Offering Descriptions<br>24 Month Service Offering Rollup<br>FINS Flat File<br>FINS Dropped Billing                               | Monthly Billing Trend (Graph) of \$\$<br>Monthly Billing Trend (by service)<br>YTD Billing<br>Agency Summary Billing<br>CTS Billing Reports<br>Billing Trend |

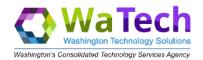

## 4. Report Equivalencies

This table is a crosswalk of the reports currently available from FINS or the Customer Datasets to the report name inside Apptio.

| FINS<br>Report<br>(Short Name) | FINS Report (Long Name)                                                                             | Apptio Report                                                                                                    | Customer<br>Dataset | Notes How to<br>create similar in<br>APPTIO                                                                                                  |
|--------------------------------|----------------------------------------------------------------------------------------------------|----------------------------------------------------------------------------------------------------|---------------------|----------------------------------------------------------------------------------------------------|
| ADABA-PR                       | IBM01155-ADABA-PR<br>ADABAS METERING<br>SUMMARYPRODUCTION<br>SUMMARY BY<br>ACCOUNT                  | Customer Billing Detail –<br>Mainframe (ADABAS tab)                                                                 |                     |                                                                                                    |
| AP                             | B155F024-AP<br>ACCT PRORATION REPORT<br>OF DISTRORIGINAL<br>ACCOUNT AND AMOUNT<br>AND DISTRIBUTION  |                                                                                                    |                     |                                                                                                    |
| B1                             | B1<br>CUSTOMER INVOICE FACE<br>COPY ORIGINAL INVOICE<br>FOR CUSTOMER<br>FILES                       | On the Invoice Info (FINS) tabof<br>Customer Billing Accts &<br>Contacts report                                     |                     |                                                                                                    |
| B1-R                           | -B1-R<br>CUSTOMER INVOICE<br>REMIT COPYCUSTOMER<br>INVOICEWITH<br>INVOICE #                         |                                                                                                    |                     |                                                                                                    |
| B2                             | B155F009-B2<br>ACCOUNT TOTALS BY SUB<br>AGENCYLIKE A TABLE OF<br>CONTENTSLISTS ONLY<br>ACCTS W/CHGS | Customer Sales History                                                                                              |                     | Select Agency<br>SubAcct, type in<br>Agency #, then<br>select in order<br>AcctID, Acct Name,<br>AFRS, and click<br>Acct ID column to<br>sort |
| B4                             | B155F009-B4<br>SERV OFFRNG TOTALS BY<br>SUB AGCYSUMMARIZES<br>DOLLARS BY SERVICE<br>OFFERINGS       | Customer Sales History                                                                                              |                     | Select Agency<br>SubAcct,type in<br>Agency #, then<br>selectin order SO<br>Number-<br>Name, and<br>click column<br>to sort                   |
| BI202                          | IBM01155-<br>BI202 DISK<br>UTILIZATION                                                              | Customer Billing Detail –<br>Mainframe (DASD Storage<br>tab)                                                        |                     |                                                                                                    |
| BI55A-PR                       | IBM01155-BI55A-PR<br>CICS UTILIZATION<br>PRODUCTION                                                 | Customer Billing Detail –<br>Mainframe (CICS tab)                                                                   |                     |                                                                                                    |
| D4                             | B155F009-D4<br>SERV OFFRNG TOTAL BY<br>ACCT IDINCL DETAIL OF<br>ADJUSTS                             | Customer Fee-for-Service Sales<br>Info under Agency Billing tab,<br>using Agency Billing (Fee for<br>Service) table | D4                  |                                                                                                    |
| LTS-100                        | BLRPT001-LTS-100<br>LTS DETAIL BILLING                                                              | Customer Billing Detail(Phone<br>Lines tab)                                                                         | Includes<br>three   |                                                                                                    |

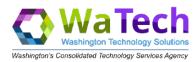

|                                                     | REPORT PHONE<br>INVENTORY DETAIL BILLING<br>BY PHONE LINES                                                 |                                                                                                    | datasets<br>(LTSINV;<br>LTSADJ;<br>LTSORD) |                                                                                                    |
|-----------------------------------------------------|----------------------------------------------------------------------------------------------------|----------------------------------------------------------------------------------------------------|--------------------------------------------|----------------------------------------------------------------------------------------------------|
| LTS-200                                             | BLRPT001-LTS-200<br>LTS LOCATION TOTAL<br>REPORT TELEPHONE<br>INVENTORY LOCATION<br>TOTALS - LINES BY LOC  |                                                                                                    | ,                                          |                                                                                                    |
| LTS-300                                             | BLRPT001-LTS-300<br>CENTRAL OFFICE/PBX<br>TOTALS<br>PHONE INVENTORY BY<br>CENTRALOFFICE/PBX                |                                                                                                    |                                            |                                                                                                    |
| LTS-400                                             | BLRPT001-LTS-400<br>PHONE INVENTORY ACCT<br>UNIT TOTPHONE<br>INVENTORY/VOICE<br>SUMMARIZED BY ACCOUNT      |                                                                                                    |                                            |                                                                                                    |
| Apptio<br>Handbook  <br>Revised<br>December<br>2021 | XM1COB02-SLD100<br>SWITCHED LD CALL<br>DETAIL<br>SWITCHED LONG<br>DISTANCE CALLDETAIL<br>W/O TAX           | Customer Billing Detail<br>(Switched Long Distance tab)<br>NOTE: This report does not<br>include DSHS data | SLDCALL                                    |                                                                                                    |
|                                                     | XM1COB02-SLD200<br>SWITCHED LD ACCOUNT<br>SUMMARY SWITCHED LONG<br>DISTANCE ACCOUNT<br>SUMMARY W/TAX       | Customer Sales History                                                                                     |                                            | Select Agency<br>SubAcct, type in<br>Agency #, then<br>select in order CC<br>Number 3321,<br>AcctID, and click<br>Acct ID column to<br>sort |
| Apptio<br>Handbook  <br>Revised<br>December<br>2021 | XM1COB02-SLD300<br>SWITCHED LD MONTHLY<br>USAGE<br>SUMM SWITCHED LONG<br>DISTANCEMONTHLY USAGE<br>SUMMARY  |                                                                                                    |                                            |                                                                                                    |
|                                                     | XM1COB02-SLD400<br>SWITCHED LD ACCOUNT<br>SUMMARY SWITCHED LONG<br>DISTANCE<br>ACCOUNT SUMMARY<br>REPORT   |                                                                                                    |                                            |                                                                                                    |
| Apptio<br>Handbook  <br>Revised<br>December<br>2021 | M6746155-TOLL-1<br>PHONE CALLS NOT MADE<br>ON SCANDETAIL OF TOLL<br>CALLS NOT MADE ON SCAN<br>(ON USWTAPE) | Customer Billing Detail (Tolltab)<br>NOTE: This report does not<br>include DSHS data                       | TOLLCALL                                   |                                                                                                    |
|                                                     | M6746155-TOLL-2<br>SUMMARY TOLL REPORT BY<br>ACCT<br>SUMMARY OF TOLL CALLS BY<br>ACCT                      |                                                                                                    |                                            |                                                                                                    |

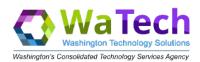

| Apptio<br>Handbook  <br>Revised<br>December<br>2021 | DM0COB01-TRAN-100<br>WAN SERVICES DETAIL<br>BILLINGREPORT -<br>CIRCUIT NUMBER              | Customer Billing Detail<br>(Network tab)<br>Only Non-allocated Data<br>Network or Wireless<br>customers<br>NOTE: network inventory,<br>including allocated customers,<br>is contained on Customer<br>Network Services<br>Inventory report | WAN |  |
|-----------------------------------------------------|--------------------------------------------------------------------------------------------|----------------------------------------------------------------------------------------------------|-----|--|
|                                                     | DM0COB01-TRAN-200<br>WAN SERVICES<br>LOCATIONTOTALS WAN<br>SERVICES<br>BILLING BY LOCATION |                                                                                                    |     |  |

## 4.1 Billing Reports Available Via Apptio or Customer Dataset Only

There are some reports that are available only through Apptio or the Customer Dataset.

| CONFCALL                                      | Available through CDS and APPTIO only |  |
|-----------------------------------------------|---------------------------------------|--|
| VPN user detail Available through APPTIO only |                                       |  |

## 4.2 Billing Reports Available by Customer Dataset (CDS) Only

SLDINV SLDINV is only available to Telecommunication Coordinator in paper or through CDS.

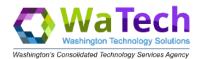

# 5. INTERNAL Customers/Providers of WaTech Services: Reports of Most Use

| Report Name                                                                                                    | Intended Use                                                                                                    | Notes/Limitations                                                                                                    |
|----------------------------------------------------------------------------------------------------|----------------------------------------------------------------------------------------------------|----------------------------------------------------------------------------------------------------|
| Group 1 <ul> <li>WaTech Colocation</li> <li>WaTech Active<br/>Directory</li> <li>WaTech Email</li> <li>WaTech Fee-For-<br/>Service</li> <li>WaTech Hosting &amp;<br/>Cloud</li> <li>WaTech Listserv</li> <li>WaTech Skype</li> <li>WaTech Skype</li> <li>WaTech Storage</li> <li>WaTech Web<br/>Hosting &amp; URL<br/>Redirect</li> <li>WaTech Network<br/>Billing</li> <li>WaTech VPN</li> <li>WaTech Wireless</li> </ul> | Reports in group 1 are used by service<br>owners to identify potential billing<br>problems with data sent prior to<br>invoicing the customer.<br>Reports in both group 1 and 2 are used<br>by service owners to understand trends in<br>each service area and in production of the<br>agency performance dashboard. | Each report in group 1 is based<br>off data provided to billing on the<br>18 <sup>th</sup> of the month for the billing<br>period (16 <sup>th</sup> of priormonth thru<br>15 <sup>th</sup> of current) by the service<br>area.<br>Each report in group 2 is based<br>off data returned to us from the<br>billing process (that runs on the<br>1 <sup>st</sup> workday of each month). |
| Customer Fee-for-Service<br>Sales Info                                                                                                    |                                                                                                    | This report is filled with<br>miscellaneous and redundant<br>items; we are actively reviewing<br>it for improvement or<br>elimination.                                                                                                    |
| WaTech CICS<br>Transaction Usage<br>OverTime                                                                                                    | Allows for tracking of usage of various<br>CICS transactions by service areas to gain<br>insight as systems are decommissioned.                                                                                                    | CICS transactions can be<br>grouped into a particular category;<br>at present categories are limited to<br>WaTech internal billing<br>systems and AFRS.                                                                                                    |
| WaTech Internal Sales                                                                                                    | Two tabs primarily used by Budget Staff<br>to prepare internal JVs for internal sales<br>and allocation distributions.<br>Two tabs used by WaTech cost center<br>owners to track who in WaTech is buying<br>their services or who they are buying<br>from                                                           |                                                                                                    |
| WaTech Performance<br>Measures                                                                                                    | Used for production of WaTech public dashboard                                                                                                    |                                                                                                    |
| WaTech Data Center –<br>SDC Enclosure<br>Reports                                                                                                    | Used to track enclosures in the SDC                                                                                                    | Some components of the report are secured/visible to WaTech users only.                                                                                                    |
| WaTech Mainframe CPU<br>Utilization                                                                                                    | Used by High-Capacity Computing cost<br>center manager to assess utilization<br>trends.                                                                                                    |                                                                                                    |

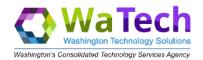

### 5.1 Reports Not Listed

Reports not listed on either the External or Internal users 'most interest/use' tables are under review to determine if they are needed/useful.

#### 6. Change Management

As noted above, we are hard at work trying to improve existing reports and create new reports that will best meet theneeds of our customers, internal and external.

As we make changes, we want to keep you notified of them so we have created two distribution lists and we will add your email to the appropriate list(s) when you request Apptio access.

Similarly, if you are leaving your organization or assuming a different role and will no longer require Apptio access, please notify us by contacting us in the form of service request tickets through the WaTech Support Center at 855.WaTech1 or 360.586.1000 or via email at <a href="mailto:support@WaTech.wa.gov">support@WaTech.wa.gov</a>. Please instruct the Support Center to route therequest to the WaTech Billing group.

The two distribution lists are:

- WaTech dl Internal WaTech Apptio Users users inside WaTech
- WaTech dl External WaTech Apptio Users WaTech customers

#### 7. Additional questions

- For questions related to CTS Billing, contact <u>watechbillingsupport@watech.wa.gov</u>
- For questions related to application access or Cost Transparency, contact <u>ociotbmprogram@ocio.wa.gov</u>
- If you are not sure who to contact, open a support ticket by emailing <u>Support@watech.wa.gov</u> and instruct the Support Center to route the request to the WaTech Billing group.